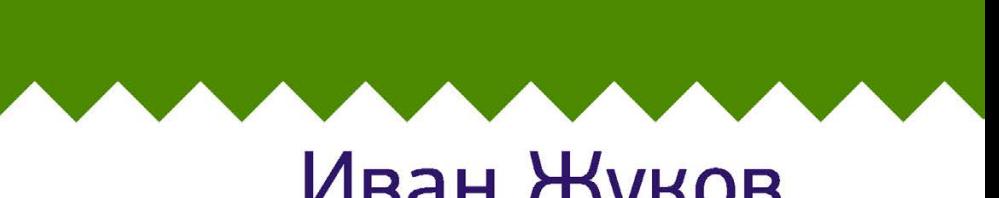

# Иван Жуков **КОМПЬЮТЕР** И ИНТЕРНЕТ С НУЛЯ Для любого возраста

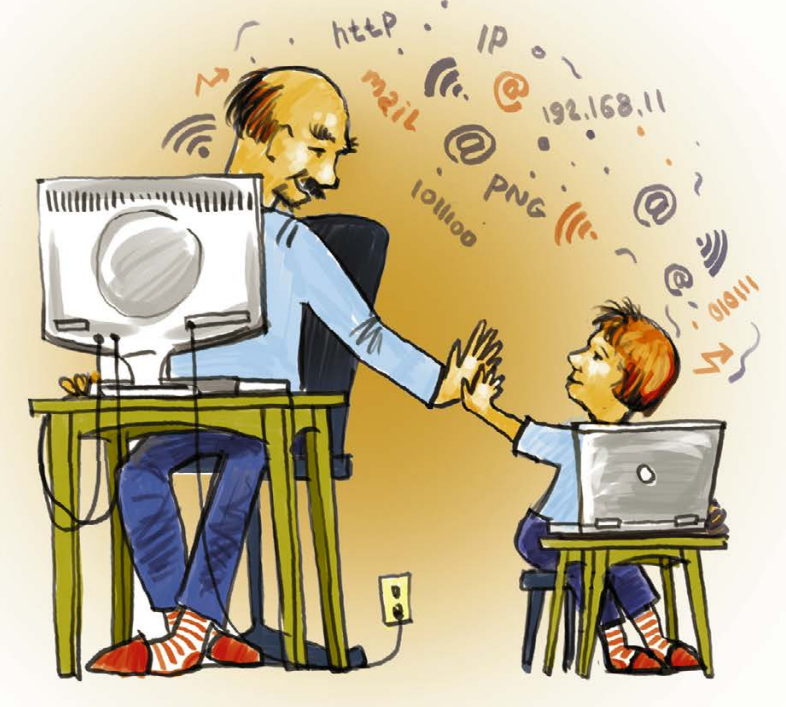

### Максимально понятно

### **То, что нужно!**

Давно слышала о возможностях Интернета. И компьютер дома был. Но только как попасть в Интернет, если страшно подойти к этому загадочному агрегату? Замкнутый круг. Помогла книга Ивана Жукова. Все очень просто написано, даже для тех, кто давно ничему не учится. Начала с простых действий и действительно за пару дней смогла уже прилично ориентироваться в Интернете и наконец-то отправила подруге фото, которые она так давно просила.

*Мария Дмитриевна*

#### **Очень понятная книга!**

Как хорошо, что наконец-то нашелся автор, который знает, как трудно начинать работать на компьютере. Сколько всяких вопросов возникает! А умеющие люди даже не понимают их, считают глупыми. В этой книге объяснено абсолютно все — от того, как нажимать на кнопку мышки, до поиска информации в сети Интернет и установки антивируса. И при этом ничего лишнего.

*Татьяна*

#### **Много иллюстраций!**

Действительно очень удобный самоучитель. Каждый шаг сопровождается картинкой. Все, что нужно делать, — смотреть в книгу и нажимать на нужные кнопки. Через пару недель и в книгу уже смотреть не нужно! Я пробовал учиться по нескольким самоучителям, и этот оказался самым удобным и понятным.

*Иван Петрович*

### **Наконец-то я в сети Интернет!**

Сколько раз знакомые убеждали меня освоить компьютер! А я считала, что он мне не нужен. Потому что брала самоучители, в которых было масса ненужной информации — работа с какими-то таблицами, непонятные слова, настройки. Зачем мне это? При этом никто не объяснял, как текст набрать на клавиатуре, считается, что это элементарно. А ведь для новичка все сложно. И вот, наконец, книга Ивана Жукова. Два часа — и я уже в Интернете, нашла любимый сериал и посмотрела весь, без рекламы! Все оказалось так просто! А весь секрет был в правильном самоучителе, таком, как у Жукова.

*Тамара*

# Иван Жуков **КОМПЬЮТЕР** И ИНТЕРНЕТ С НУЛЯ

# Для любого возраста Максимально понятно

Издательство **ACT** Москва

УДК 004.382.7 ББК 32.973.2 Ж86 *Все права защищены. Никакая часть данной книги не мо жет быть воспроизведена в какой бы то ни было форме без письменного разрешения владельцев авторских прав.*

#### **Жуков, Иван.**

Ж86 Компьютер и Интернет с нуля. Для любого возраста. Максимально понятно / Иван Жуков. — Москва : Издательство АСТ,  $2018. - 288$  с.: ил.  $-$  (Современный самоучитель).

ISBN 978-5-17-106240-8

Новый самоучитель Ивана Жукова поможет вам в минимально сжатые сроки освоить компьютер и Интернет. В наше время Интернет — уже «не роскошь, а необходимость». Но как осваивать Интернет, если не умеешь даже включать компьютер? В книге Ивана Жукова вы найдете самую необходимую информацию, которая поможет вам быстро освоить компьютер, чтобы начать изучение Интернета.

Вы научитесь включать и выключать компьютер, изучите работу с мышкой и клавиатурой, узнаете, как загружать в компьютер свои фотографии (чтобы потом отправлять их друзьям), освоите самые полезные функции Интернета: как посмотреть кино или сериал, бесплатно звонить по всему миру, найти информацию, скачивать книги, обмениваться фото с друзьями в социальных сетях, делать покупки в интернет-магазинах. Вы также узнаете, как защитить компьютер от вирусов и вредных программ.

Все объяснения сопровождаются иллюстрациями и наглядными схемами.

Иван Жуков — автор «народных» компьютерных самоучителей, простых и понятных даже тем, кто никогда раньше не работал на компьютере.

#### **12+**

*Популярное издание*

#### **Иван Жуков**

#### **КОМПЬЮТЕР И ИНТЕРНЕТ С НУЛЯ.**

#### **Для любого возраста. Максимально понятно**

Подписано в печать 17.10.2017. Формат  $84 \times 108/32$ . Усл. печ. л. 15,12. Тираж экз. Заказ №

Общероссийский классификатор продукции ОК-005-93, том 2–953000, книги, брошюры.

ООО «Издательство АСТ» 129085, г. Москва, Звездный бульвар, д. 21, стр. 1, комн. 39

> © Жуков И., 2017 © ООО «Издательство АСТ», 2018

ISBN 978-5-17-106240-8

# **КРАТКОЕ СОДЕРЖАНИЕ**

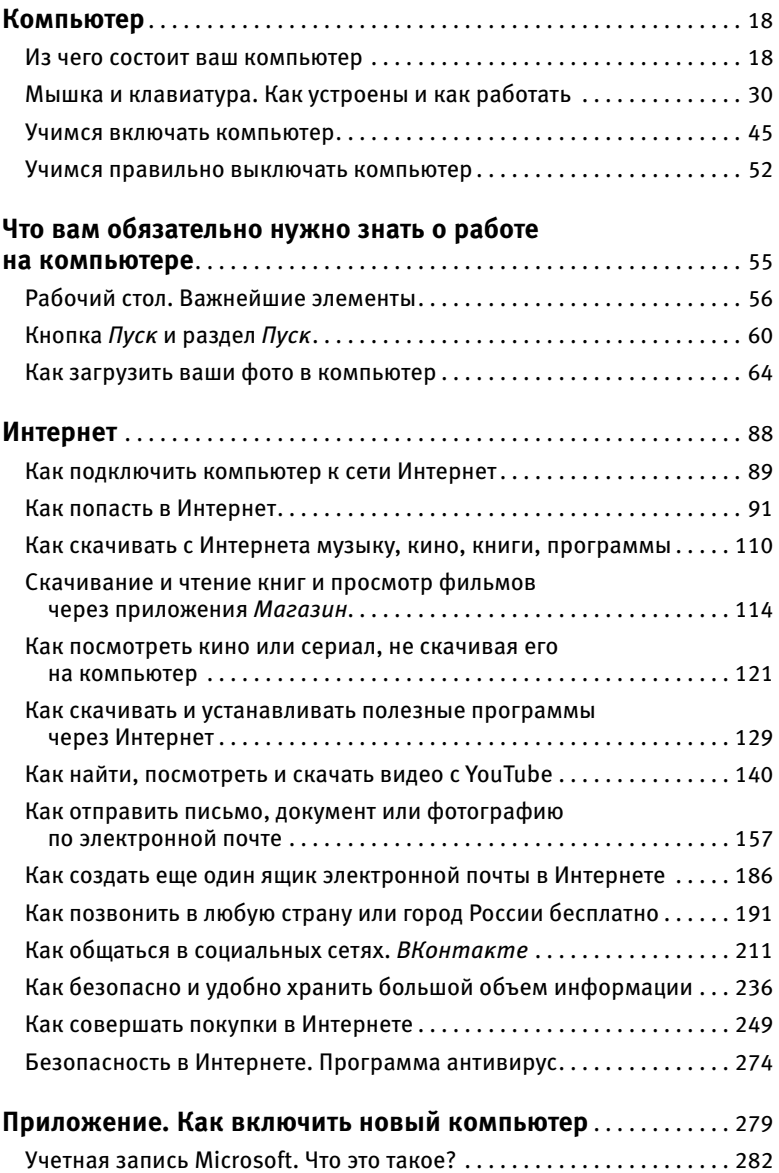

## **РАЗВЕРНУТОЕ СОДЕРЖАНИЕ**

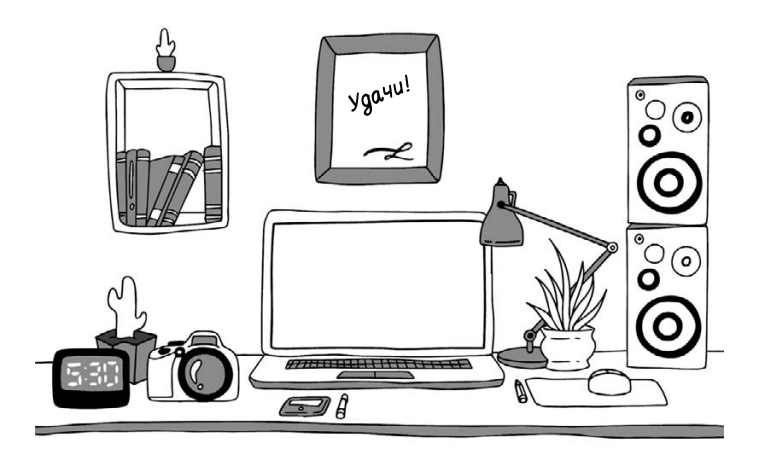

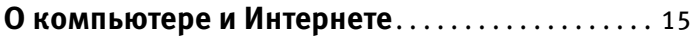

#### **КОМПЬЮТЕР**

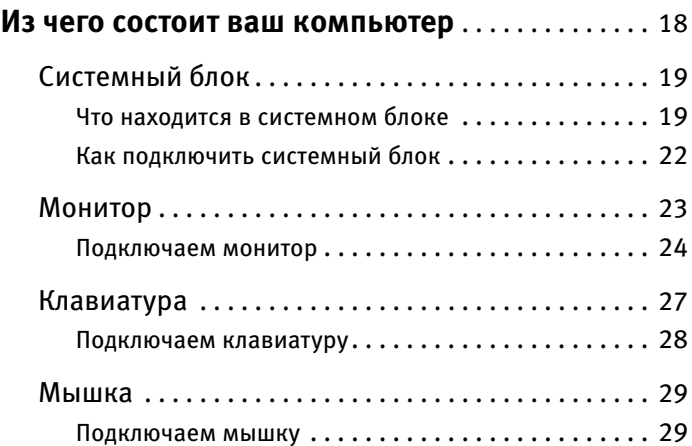

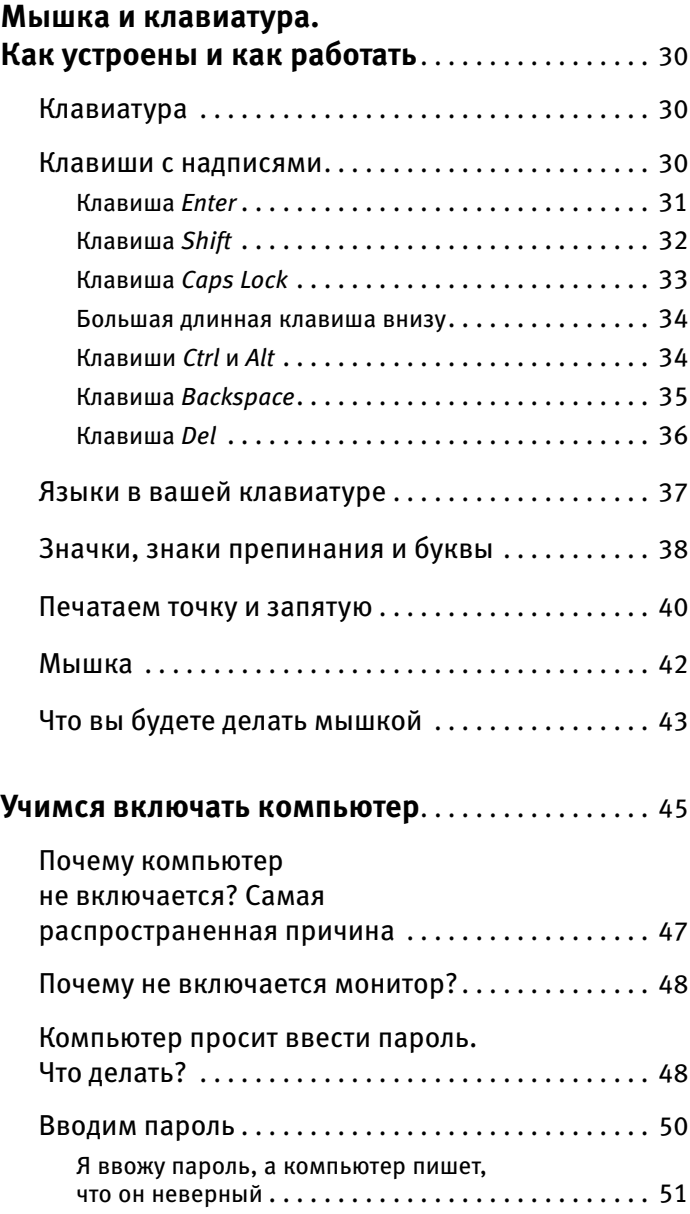

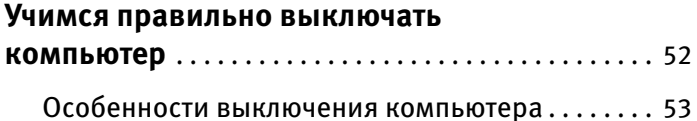

#### **ЧТО ВАМ ОБЯЗАТЕЛЬНО НУЖНО ЗНАТЬ О РАБОТЕ НА КОМПЬЮТЕРЕ**

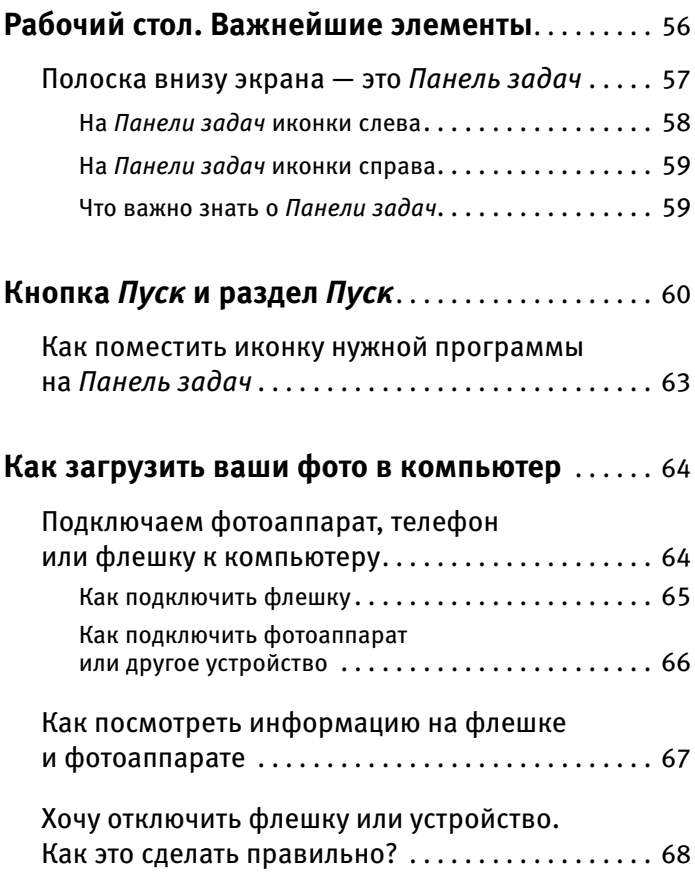

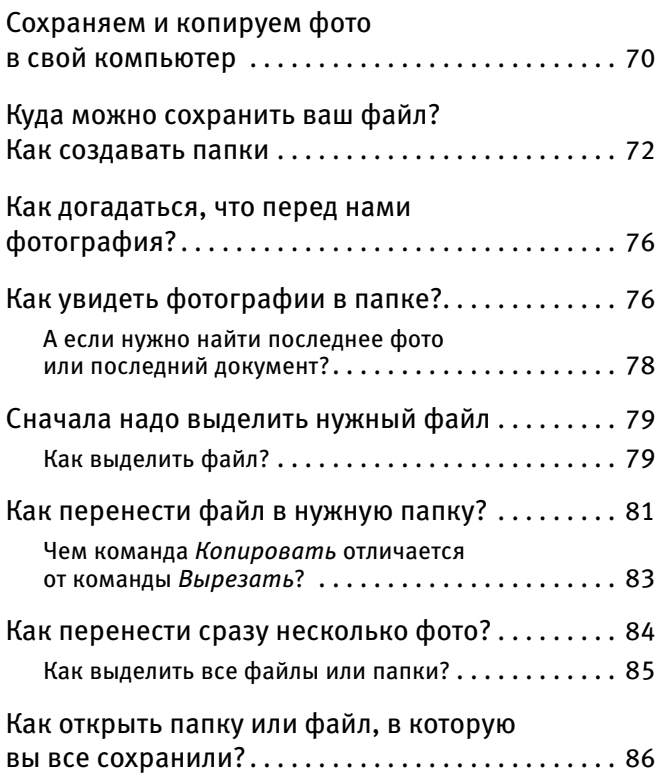

### **ИНТЕРНЕТ**

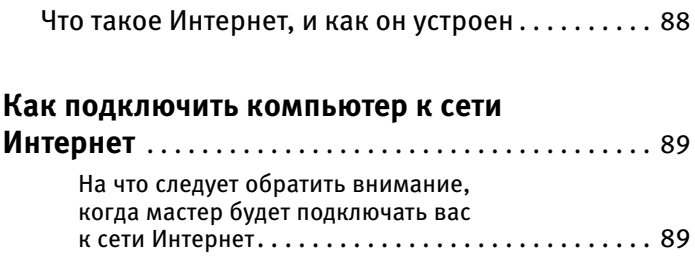

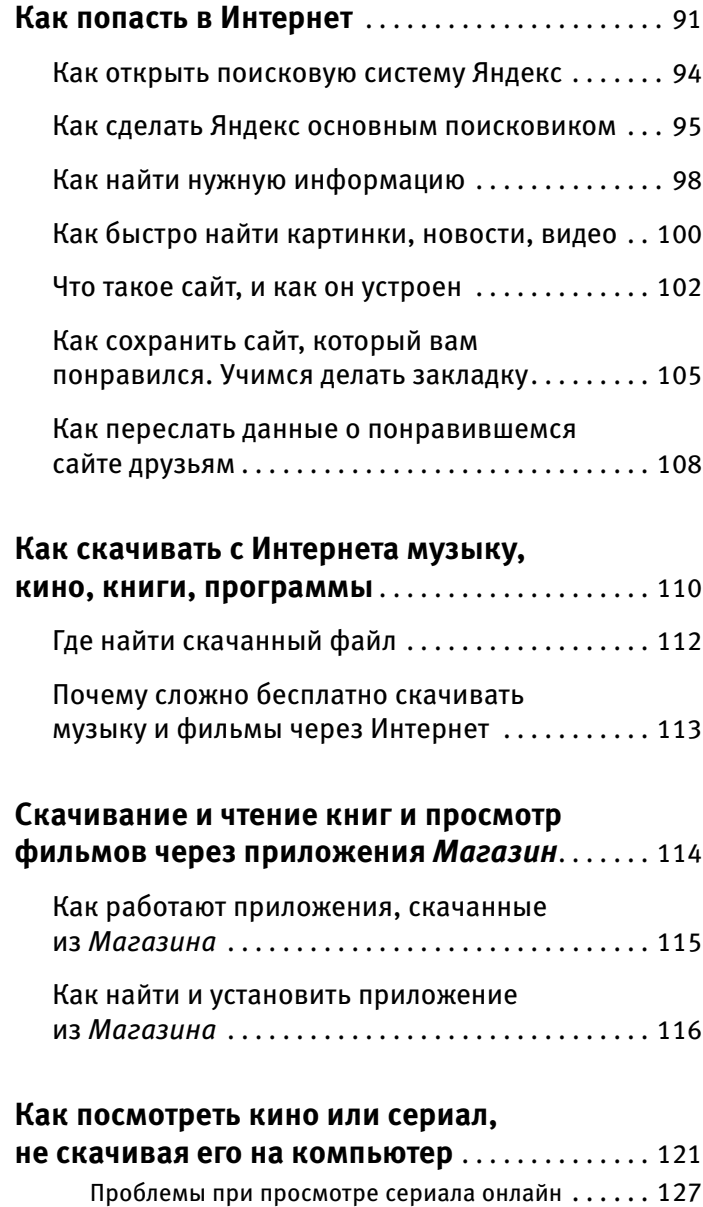

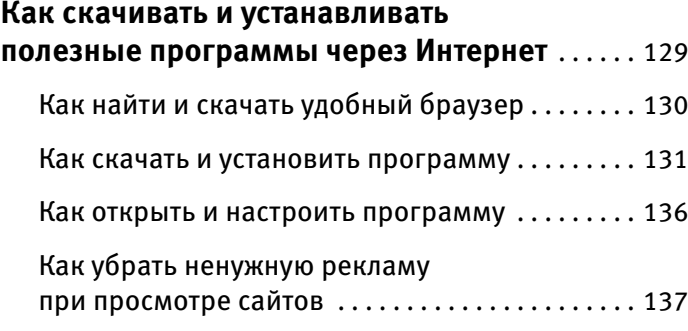

#### **Как найти, посмотреть и скачать видео**

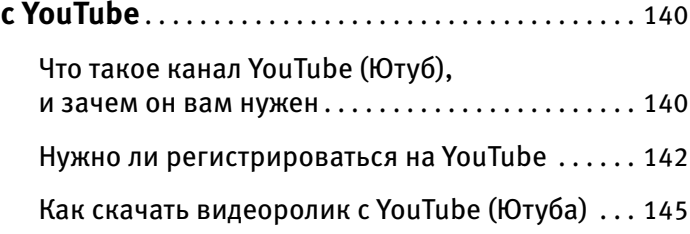

#### **Как отправить письмо, документ или фотографию по электронной почте**. . . . . 157

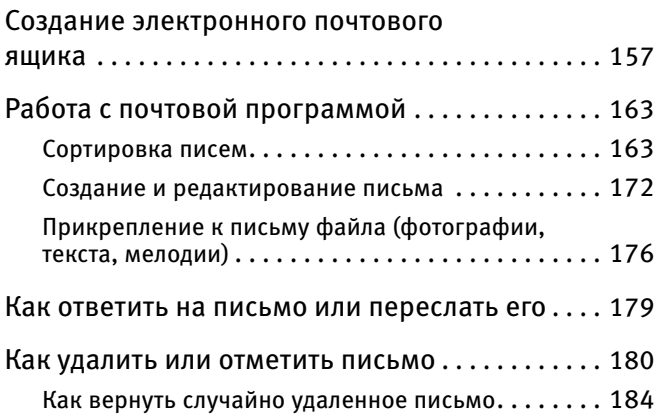

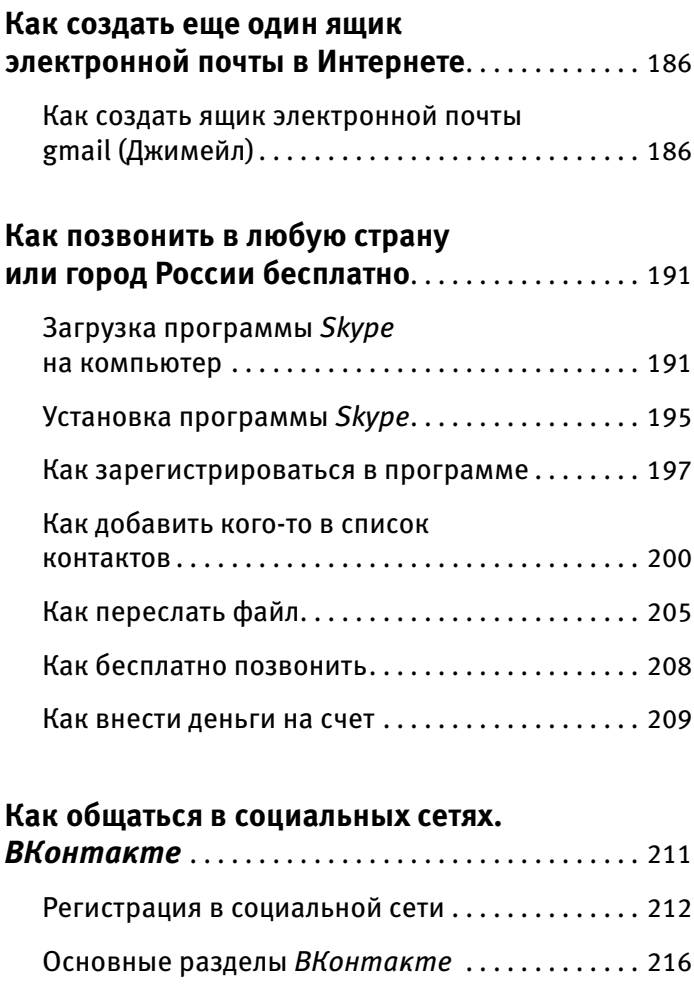

Добавляем фото. . . . . . . . . . . . . . . . . . . . . . . . . . . . 217

Добавляем друзей . . . . . . . . . . . . . . . . . . . . . . . . . . 218

свои фотографии. . . . . . . . . . . . . . . . . . . . . . . . . . . 221 Как понять, что мои фото понравились . . . . . . . . 226

Загружаем и показываем друзьям

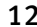

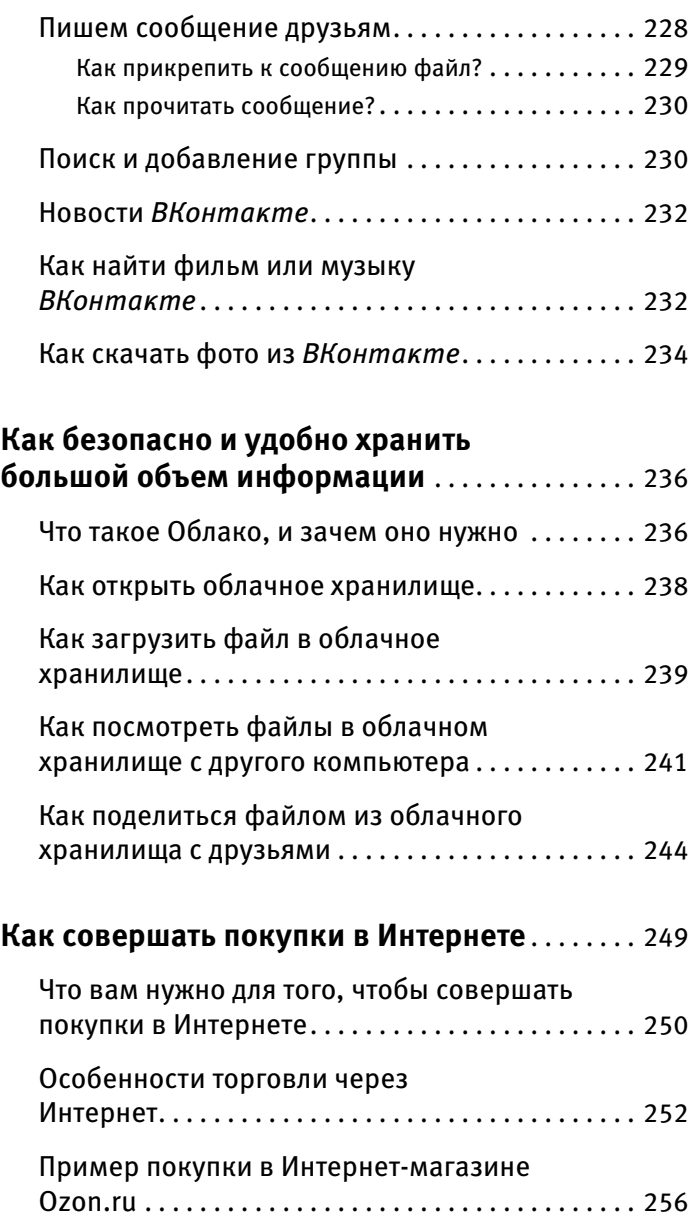

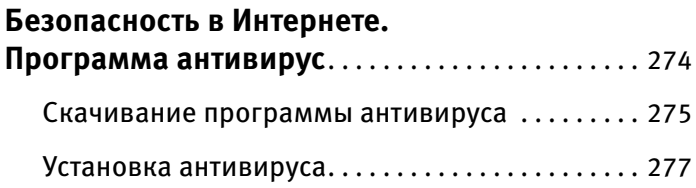

#### **ПРИЛОЖЕНИЕ. КАК ВКЛЮЧИТЬ НОВЫЙ КОМПЬЮТЕР**

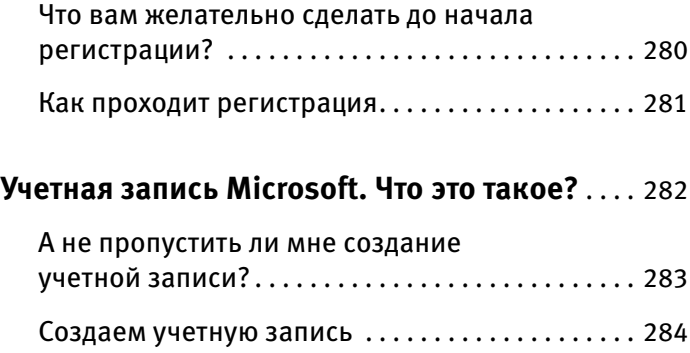

## **О КОМПЬЮТЕРЕ И ИНТЕРНЕТЕ**

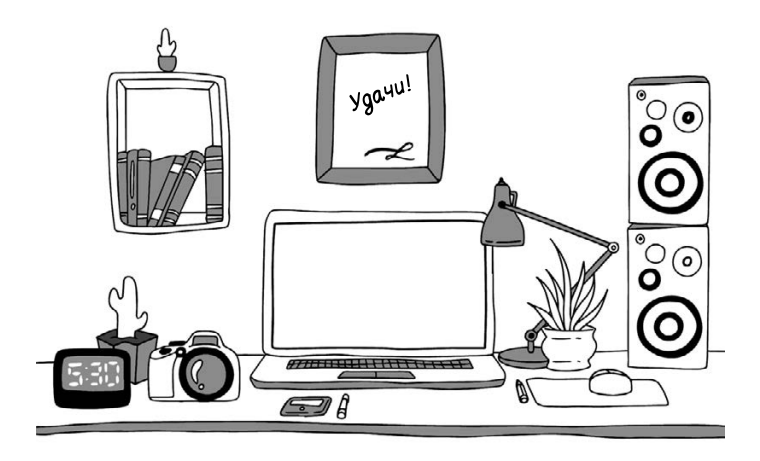

Сложно представить жизнь современного человека без компьютера и Интернета. Если несколько лет назад это положение нужно было доказывать, то сейчас даже малые дети знают, какие огромные возможности для общения, работы и отдыха предоставляет Интернет, а уж сколько можно сэкономить денег и времени, умея пользоваться поиском в Интернете, сложно себе представить. Но есть одна проблема: чтобы попасть в Интернет, нужен компьютер, и этот компьютер нужно хотя бы уметь включать и выключать. А еще нужно понимать, как с его помощью попасть в Интернет. И именно это останавливает многих людей, особенно пожилого возраста.

Заманчиво позвонить родственнику в другую страну и не заплатить за это ни копейки, да еще и видеть его на экране монитора. Здорово найти нужную схему вязания, видеоинструкцию по выращиванию особо урожайного сорта помидор, информацию о том, где можно дешево купить отличный и качественный пылесос, и многое другое. А уж как здорово найти в социальной сети всех бывших одноклассников, пообщаться, посмотреть, как они выглядят, и показать им фото своих ненаглядных детей и внуков. Но для этого же нужно осваивать работу на компьютере. Вот если бы можно было как-то по-быстрому освоить только самые необходимы команды и сразу изучать мир Интернета.

Можно! Именно для этого написана книга.

#### **Вы сможете:**

- ✓ очень быстро изучить устройство компьютера;
- ✓ освоить включение, выключение компьютера;
- ✓ понять, где Интернет находится в вашем компьютере, и научиться туда выходить;
- ✓ освоить только одно необходимое действие — сохранение фото на вашем компьютере;

 ✓ подробно изучить все самые популярные возможности Интернета: поиск информации, социальные сети, электронную почту, программу, которая позволит говорить бесплатно с людьми по всему миру, вы сможете находить и смотреть полезные видеоролики и сериалы, делать выгодные покупки и еще многое другое.

#### **В этой книге не будет:**

- ✓ непонятных слов;
- ✓ лишней информации;
- ✓ длинных объяснений без поясняющих картинок и понятных стрелочек.

А все, что вам нужно, это положить книгу перед компьютером и сразу выполнять все действия, о которых мы говорим. Так обучение будет максимально простым, быстрым и приятным.

# **КОМПЬЮТЕР**

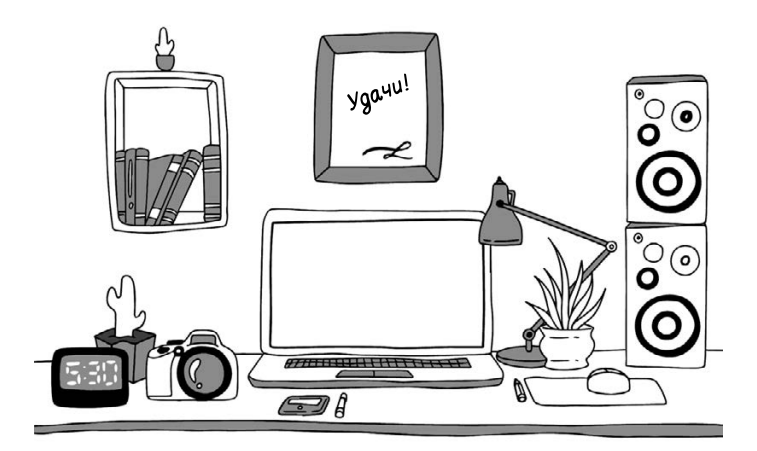

### **ИЗ ЧЕГО СОСТОИТ ВАШ КОМПЬЮТЕР**

Компьютер состоит из трех основных частей:

- 1. **системный блок** это и есть сам компьютер, его мозг;
- 2. **монитор**, который позволяет видеть работу разных программ;
- 3. **клавиатура** ваш командный пункт, с ее помощью вы отдаете приказы и набираете тексты.

Кроме этого, есть **мышка** — в принципе, она не обязательна, так как просто дублирует часть функций клавиатуры, но с ней удобнее, поэтому мышка уже стала неотъемлемой частью компьютера.

Также есть **устройство бесперебойного питания** и **сетевой фильтр**, которые защищают компьютер от скачков напряжения и внезапного отключения электричества. Но они тоже не обязательные.

Чтобы компьютер заработал, вам нужно купить и соединить между собой:

✓ системный блок;

- ✓ монитор;
- ✓ клавиатуру.

Если вам достался чей-то компьютер, в котором все части уже соединены, то вы можете не читать этот раздел, а перейти сразу к разделу «Включаем компьютер!».

### **Системный блок**

Это, собственно говоря, и есть ваш компьютер. Выглядит он примерно так, как показано на рисунке, с некоторыми вариациями.

#### Что находится в системном блоке

Внутри системного блока собраны важные детали.

Знать их названия вам не обязательно.

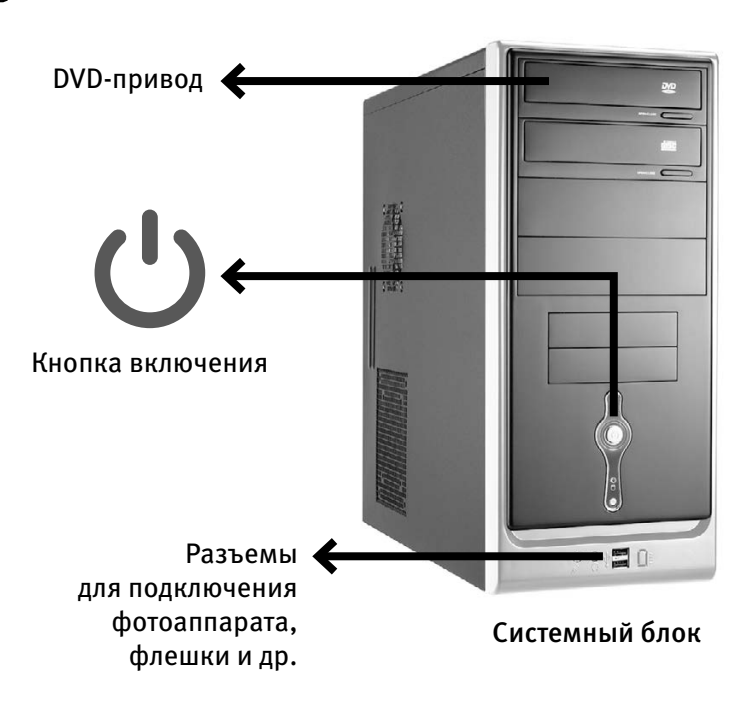

- **1.** На передней панели у системного блока находится кнопка включения (о том, как ее использовать, поговорим чуть позже).
- **2.** Также на передней панели, скорее всего, будет расположен DVD-привод — похож на обычный проигрыватель.
- **3.** Там же могут размещаться и разные разъемы (а могут и не быть) для подключения так называемой флешки, карт памяти, которые есть в фотоаппарате или телефоне,

или дополнительного оборудования, например, принтера.

**4.** Разъемы могут находиться и на задней панели системного блока (вы сюда подключали монитор).

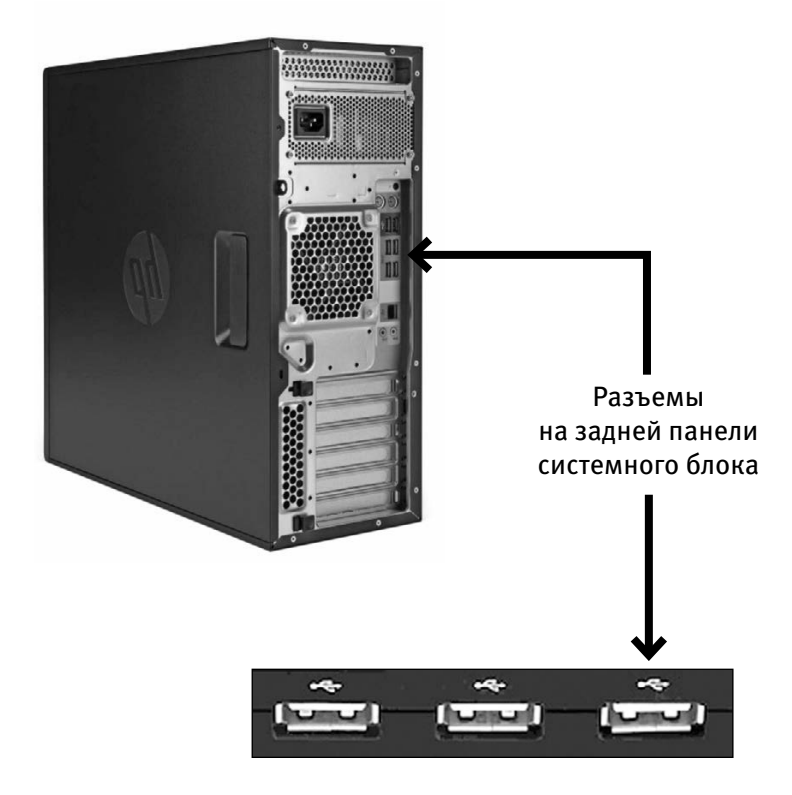

Набор приспособлений, которыми снабжен системный блок, зависит от конкретной модели.

#### Как подключить системный блок

**1.** Для этого у вас должен быть вот такой шнурок.

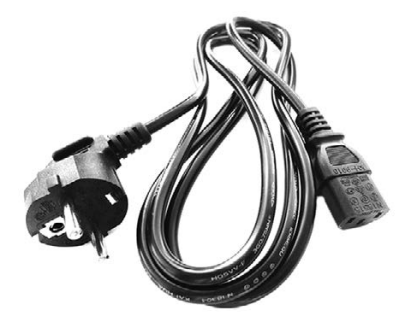

Шнур для подключения системного блока

**2.** Найдите на задней панели системного блока подходящий разъем и воткните в него шнур. Второй конец шнура воткните в розетку.

**NB!** Желательно не подключать системный блок к электрической розетке напрямую, а использовать для этого сетевой фильтр или/и устройство бесперебойного питания (см. особый раздел ниже).

### **Монитор**

Это устройство, похожее на телевизор, помогает общаться со стационарным компьютером.

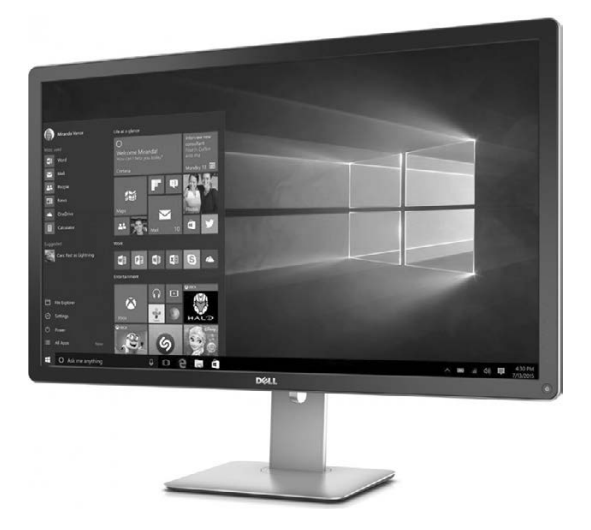

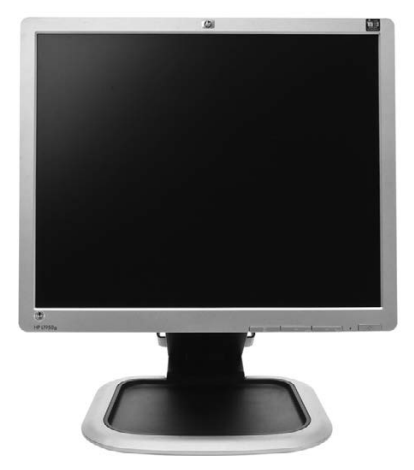

**Разные мониторы**

И, конечно, монитор можно использовать и как телевизор, но не обычный, а с намного большими возможностями, позволяющими: смотреть фильмы, фотографии, компьютерные игры, телевизионные программы и многое другое. Современные мониторы — плоские с жидкокристаллическим экраном.

#### Подключаем монитор

В комплекте с монитором вы найдете два шнура.

- **1.** Подключите монитор к электричеству точно так же, как подключаете телевизор.
- **2.** Соедините монитор с системным блоком (который, как мы помним, является центом, мозгом нашего компьютера).

Перепутать шнуры очень сложно, практически невозможно, потому что у них разные штекеры.

- **1.** Найдите тот шнур, который заканчивается обычной вилкой. Этот — для подключения к электричеству.
- **2.** Найдите тот, у которого с двух сторон штекеры, как на нашей фотографии (тип

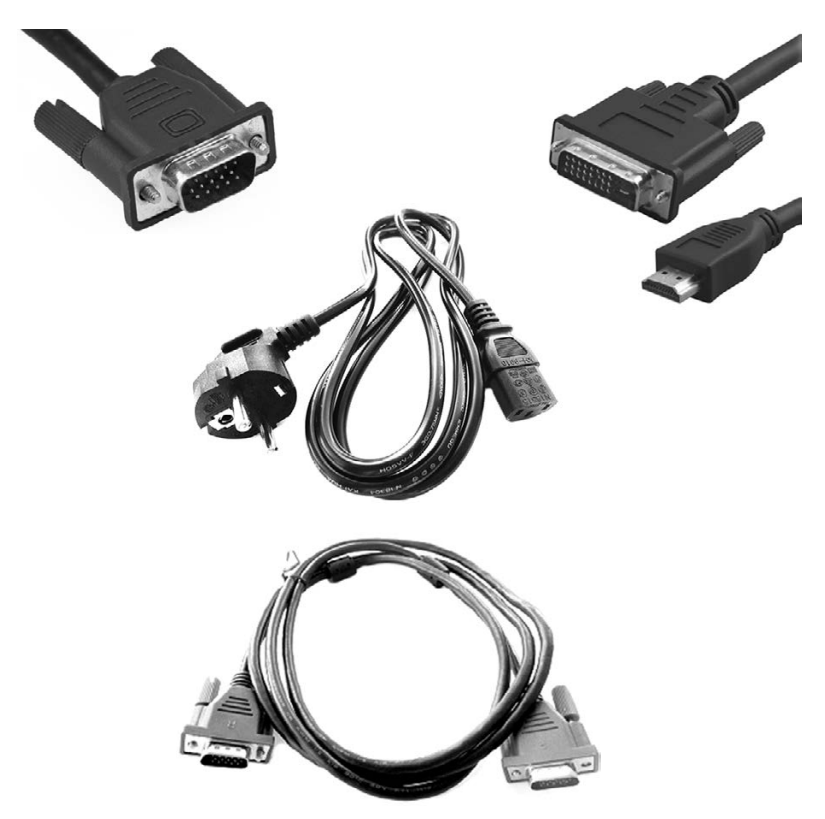

Различные штекеры от монитора, которые нужны для подключения к системному блоку

зависит от модели монитора). Этот — для подключения к системному блоку.

**3.** При помощи первого шнура подключите монитор к электричеству. С электрической розеткой у вас проблем не возникнет. Но и в мониторе для этого шнура есть отверстие, в которое никакой другой шнур

просто не вставить. Сделано это специально, чтобы процесс подключения был простым и не вызывал путаницы.

- **4.** Не торопясь осмотрите монитор, найдите подходящий разъем и воткните в него штекер.
- **5.** Теперь подключим монитор к системному блоку.

 Посмотрите на форму штекера от монитора и найдите на системном блоке подходящий для него разъем (напоминаем, обычно штекер и разъем имеют одинаковый цвет и форму). На нашем рисунке показано, как он выглядит.

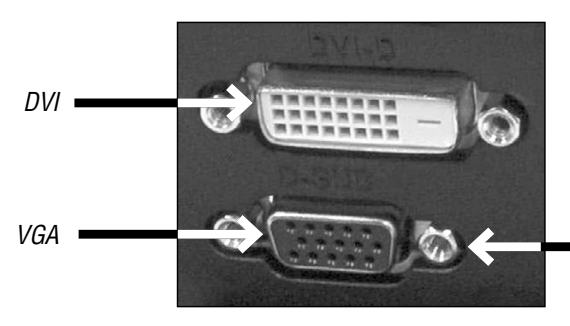

*Сюда закручиваются винтики*

Подключаем монитор

 У штекера сбоку есть два небольших винтика. После того, как вставите штекер, завинтите их.

Если штекер входит легко, значит, вы все сделали правильно.

Если же вы никак не можете вставить штекер в гнездо, ни в коем случае не применяйте силу просто поищите другой разъем.

**6.** Включите монитор. Делается это так же, как вы включаете телевизор. При помощи кнопки, которая расположена внизу под экраном, либо на какой-то из граней монитора (производители очень изобретательны). Не нашли — читайте инструкцию к монитору, там эта кнопка должна быть указана.

Включаем монитор мы, как правило, один раз.

В дальнейшем при выключении компьютера монитор будет гаснуть автоматически.

#### **Клавиатура**

Это ваш пульт управления компьютером. На клавиатуре, как на печатной машинке, вы набираете тексты документов. С ее же помощью отдаете и команды компьютеру.

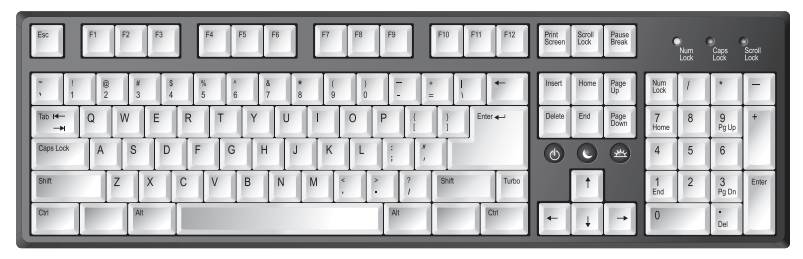

Клавиатура

#### Подключаем клавиатуру

Современные клавиатуры подключаются через особый разъем, он называется USBразъемы.

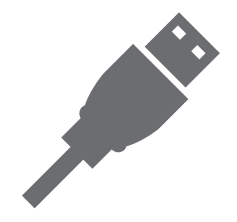

USB-разъем на шнуре клавиатуры

**1.** Найдите на задней панели системного блока подходящий для USB-разъема порт (см. картинку) и воткните шнур клавиатуры.

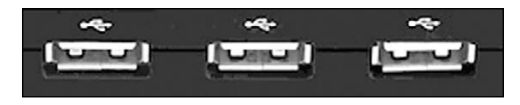

USB-порты на задней панели системного блока

- **2.** Если вы все сделали правильно, на клавиатуре должен загореться огонек.
- **3.** Зеленый огонек на клавиатуре будет гореть только тогда, когда системный блок включен.

#### **Мышка**

Дублирует некоторые действия клавиатуры. Мышкой отдавать многие команды компьютеру удобнее и быстрее, чем при помощи клавиатуры.

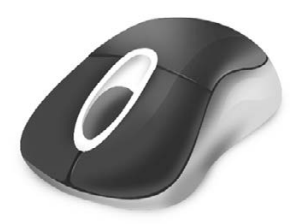

Беспроводная мышка Проводная мышка

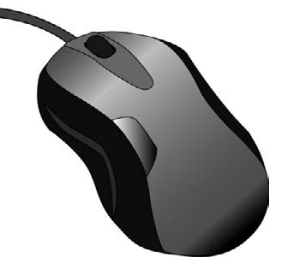

#### Подключаем мышку

**1.** Мышка подключается через USB-разъем так же, как и клавиатура. Найдите его на системном блоке и подключите мышку.